# **DDR Bringing up and validation with QCVS DDRv Tool**

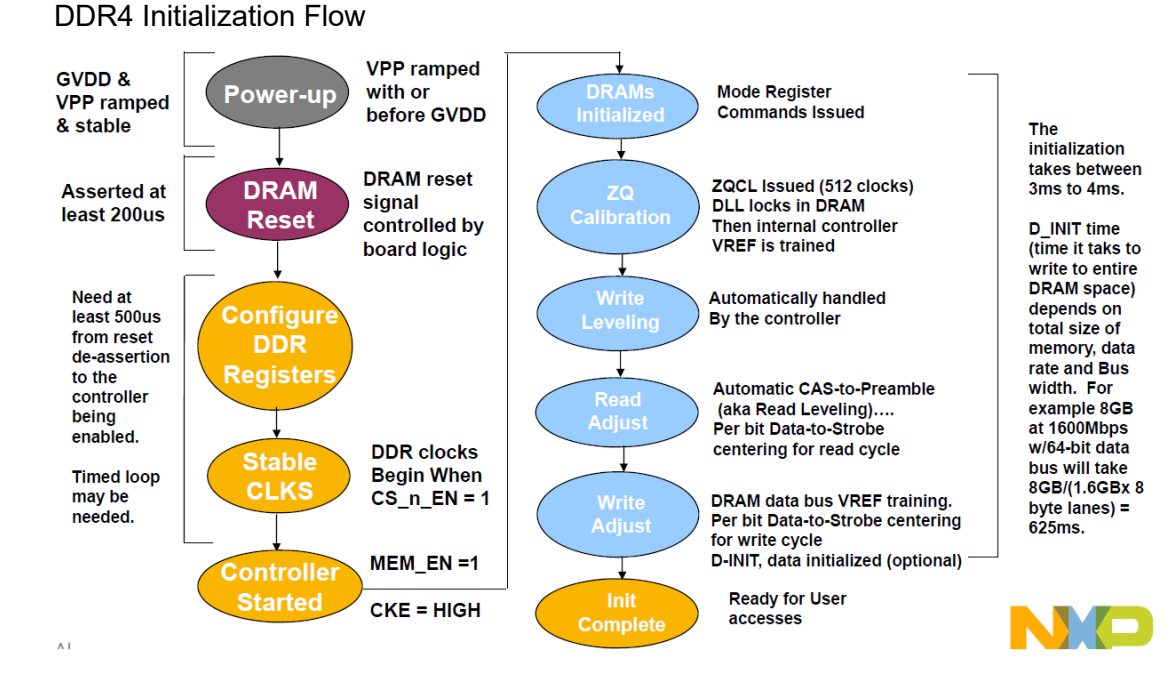

### DDR Bring up HW and SW checklist

DDR Bring up HW checklist: Schematics review Design checklist document Layout/HW guideline application note AN5097 HW specs Check all voltages: GVDD, VREF, VTT, AND VPP Check input and output DDR clocks Verify DRAM reset signal is matched to HRESET for UDIMM, SoDIMM, and discrete DRAM. AN5097 appendix B. Verify correct DRAM type strap Verify DQ pin swapping is per allowed limitation Have more than one board for bring up Check for manufacturing/fabrication/assembly issues DDR Bring up SW checklist: Generate the setting via QCVS Use SPD if available, otherwise Auto generation Select the DDR data rate based on the measured output clock RCW needs to be valid and correct Enter MCK to DQS skews in the DDR wizard

Verify the DQn\_MAP registers are correct

Verify all related errata are implemented

DDR Bringing up issues

Confirm it is not a DDR issue.

1. DDR\_SDRAM\_CFG[ECC\_EN] is 1

ECC Enable. Note that uncorrectable read errors may cause an interrupt. If this bit is set to 1, DDR\_SDRAM\_CFG[ACC\_ECC\_EN] must be set to 1 as well. 0b - No ECC errors are reported. No ECC interrupts are generated. 1b - ECC is enabled.

## 2. ERR DETECT =  $0x0$

The memory error detect register stores the detection bits for multiple memory errors, single- and multiple-bit ECC errors, and memory select errors. It is a read/write register. A bit can be cleared by writing a one to the bit. System software can determine the type of memory error by examining the contents of this register. If an error is disabled with ERR\_DISABLE, the corresponding error is never detected or captured in ERR\_DETECT.

## 3. ERR SBE[SBEC] =  $0x0$

Single-bit error counter. Indicates the number of single-bit errors detected and corrected since the last error report. If single-bit error reporting is enabled, an error is reported and an interrupt is generated when this value equals SBET. SBEC is automatically cleared when the threshold value is reached. This counter is only incremented when single-bit errors which are not automatically fixed by the controller are detected.

## 4. SDRAM CFG  $2[D \text{ INIT}] = 0x0$

#### DRAM data initialization.

This bit is set by software, and it is cleared by hardware. If software sets this bit before the memory controller is enabled, the controller will automatically initialize DRAM after it is enabled. This bit will be automatically cleared by hardware once the initialization is completed. This data initialization bit should only be set when the controller is idle. 0b - There is not data initialization in progress, and no data initialization is scheduled 1b - The memory controller will initialize memory once it is enabled. This bit will remain asserted until the initialization is complete. The value in DDR\_DATA\_INIT register will be used to initialize memory.

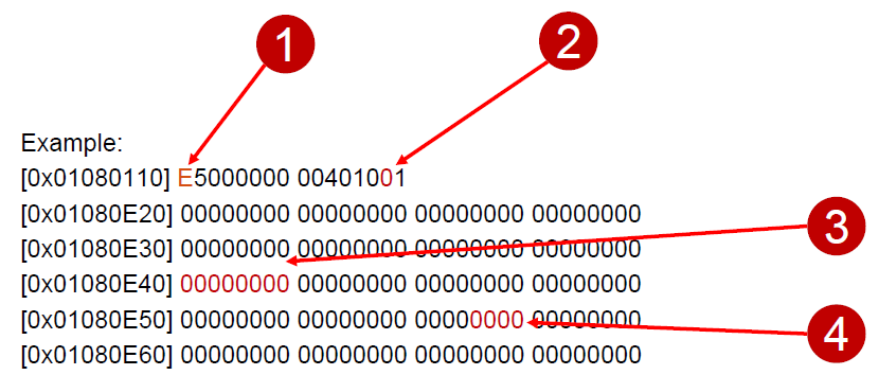

Memory controller initialization failure.

1) ERR\_DETECT[ACE] is set

Automatic calibration error.

This bit is cleared by software writing a 1.

0b - An automatic calibration error has not been detected.

- 1b An automatic calibration error has been detected.
- 2) SDRAM\_CFG\_2[D\_INIT] does not clear

Example:

[0x01080110] E5000000 00401011 [0x01080E40] 00000080 00000000 00000000 00000000

Memory controller ECC errors

- 1. ERR\_DETECT<>0
- 2. ERR\_SBE[ SBEC ]<>0

Example:

[0x01080E20] 12345678 12345678 84848484 00000000 [0x01080E30] 00000000 00000000 00000000 00000000 [0x01080E40] 00000000\_00000000\_00000000\_0000000 [0x01080E50] 00000000 00000000 00000040 00000000 [0x01080E60] 00000000 00000000 00000000 00000000

## Registers dump via CCS

Open a CCS window from C:\Freescale\CW4NET\_v2020.06\Common\CCS\bin\ccs.exe, connect CodeWarrior TAP to PC through USB or Ethernet connection. In CCS window, type the following command. (for LS2088) *delete all config cc cwtap ccs::config\_chain {ls2085a dap} display ccs::read\_mem 326 0x1080000 4 0 1024 ccs::write\_mem 326 0x1080FB0 4 0 0x10000000 display ccs::read\_mem 326 0x1080000 4 0 1024* (for LS1088) *delete all config cc cwtap ccs::config\_chain {ls1088a dap}*

*display ccs::read\_mem 119 0x1080000 4 0 1024 ccs::write\_mem 119 0x1080FB0 4 0 0x10000000 display ccs::read\_mem 119 0x1080000 4 0 1024*

(for LS1043 or LS1046)

*delete all config cc cwtap ccs::config\_chain {ls1043a dap sap2} display ccs::read\_mem 32 0x1080000 4 0 1024 ccs::write\_mem 32 0x1080FB0 4 0 0x10000000 display ccs::read\_mem 32 0x1080000 4 0 1024*

(for LS1021A)

*delete all config cc cwtap ccs::config\_chain {ls1020a dap sap2} display ccs::read\_mem 17 0x1080000 4 0 1024 ccs::write\_mem 17 0x1080FB0 4 0 0x10000000 display ccs::read\_mem 17 0x1080000 4 0 1024*

(for T1)

*delete all config cc cwtap ccs::config\_chain t1040 display ccs::read\_mem 0 0x30000 0x8000 4 2 1024 ccs::write\_mem 0 0x30000 0x8FB0 4 2 0x10000000 display ccs::read\_mem 0 0x30000 0x8000 4 2 1024*

#### Configuration and Validation via QCVS tool

Two general types of registers to be configured in the memory controller: First register type are set to the DRAM related parameter values, that are provided via SPD or DRAM datasheet. Over 100 register fields fall under this category. Second register type are the Non-SPD values that are set based on customer's application. For example:

- − On-die-termination (ODT) settings for DRAM and controller
- − Driver impedance setting for DRAM and controller
- − Clock adjust value selection
- − Write leveling start value (WRLVL\_START)

Use QCVS DDRv tool configure and optimize the DDR interface.

1. Use the tool to generate the DDR register settings Select the SPD option in configuration wizard when DIMM is used Select Auto Configuration when Discrete DRAM is used 2. Optimize the DDR register setting on your QorIQ board Run the clock centering test Optimize the ODT and drive strength for read and write

DDR Interface ADD/CMND Bus Margins via QCVS Tool Clock signal is stepped cross the address bus eye unit

interval and tool regenerate a pass/fail address bus eye.

In the example below the address eye is passing from 1/8 clk to 7/8 of clock. This is 80% of open eye from maximum available address bus.

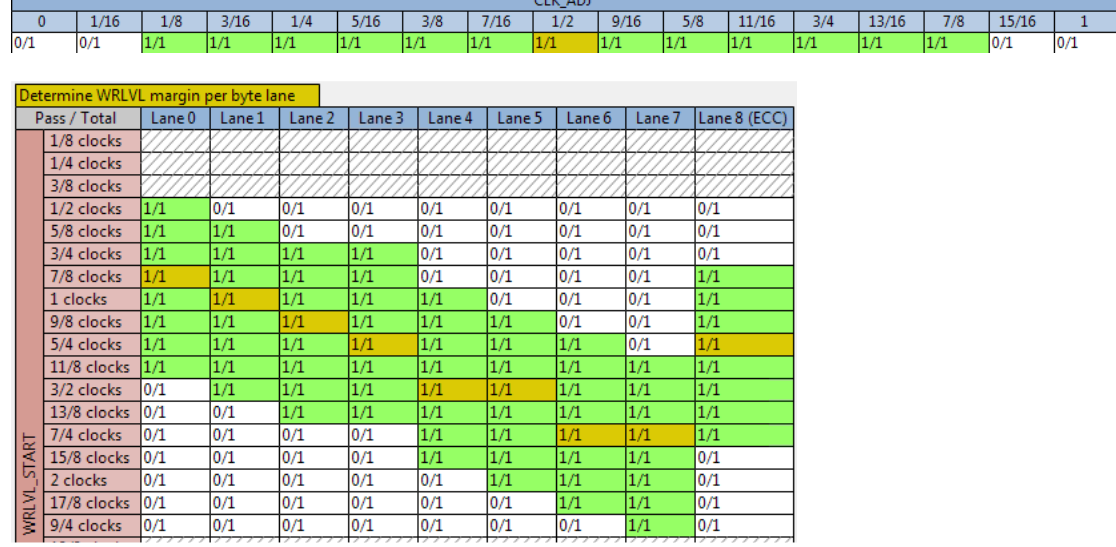

Write level margin table provides the reconstruction pass fail margins for each byte lane.

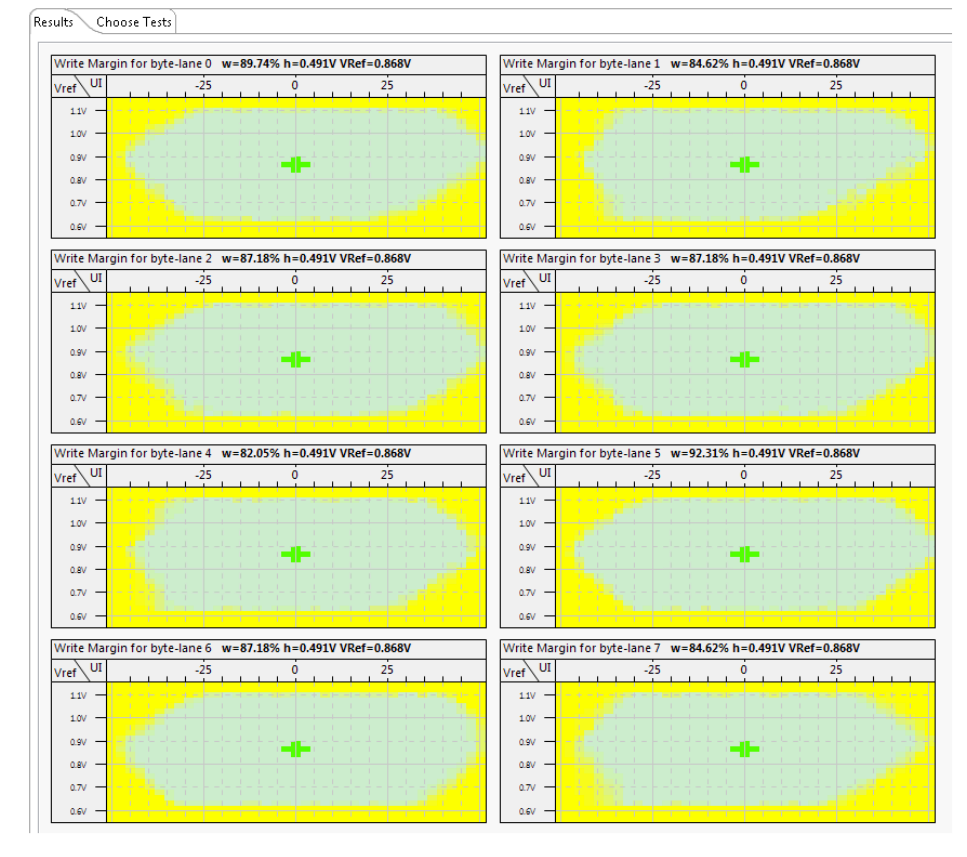

#### Write Margin Table in QCVS Tool

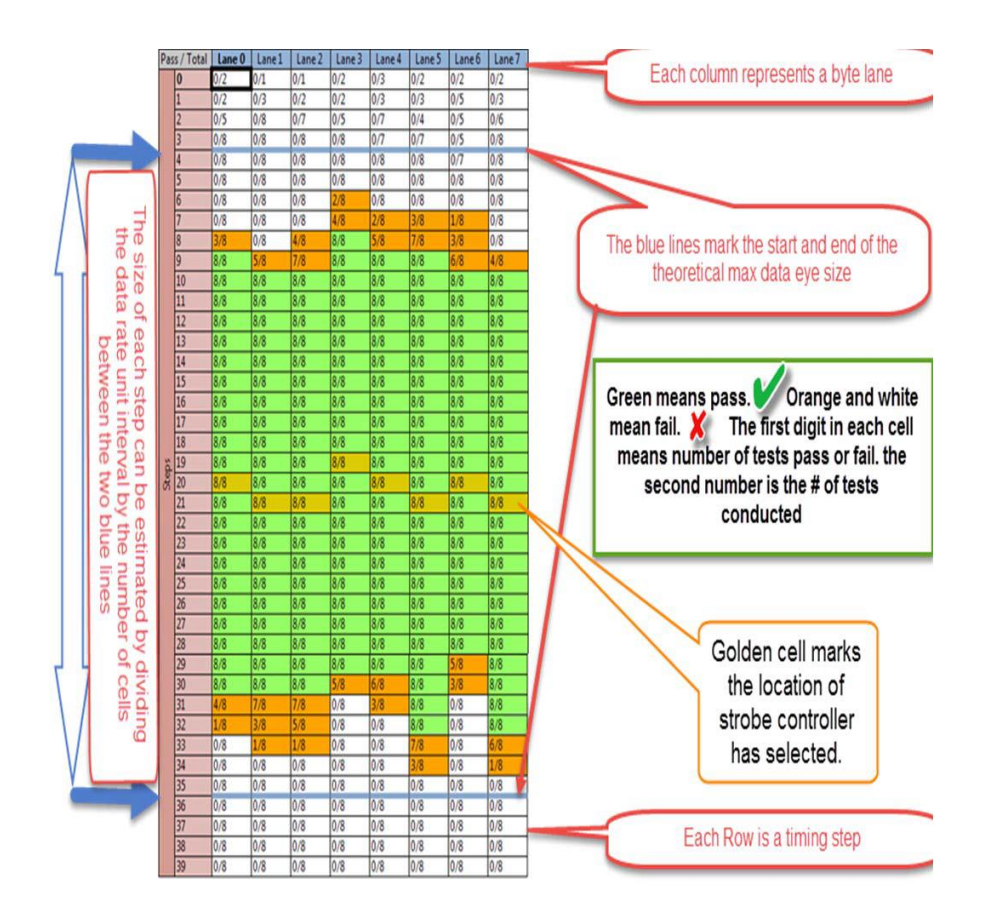

#### Read Margin Table in QCVS Tool

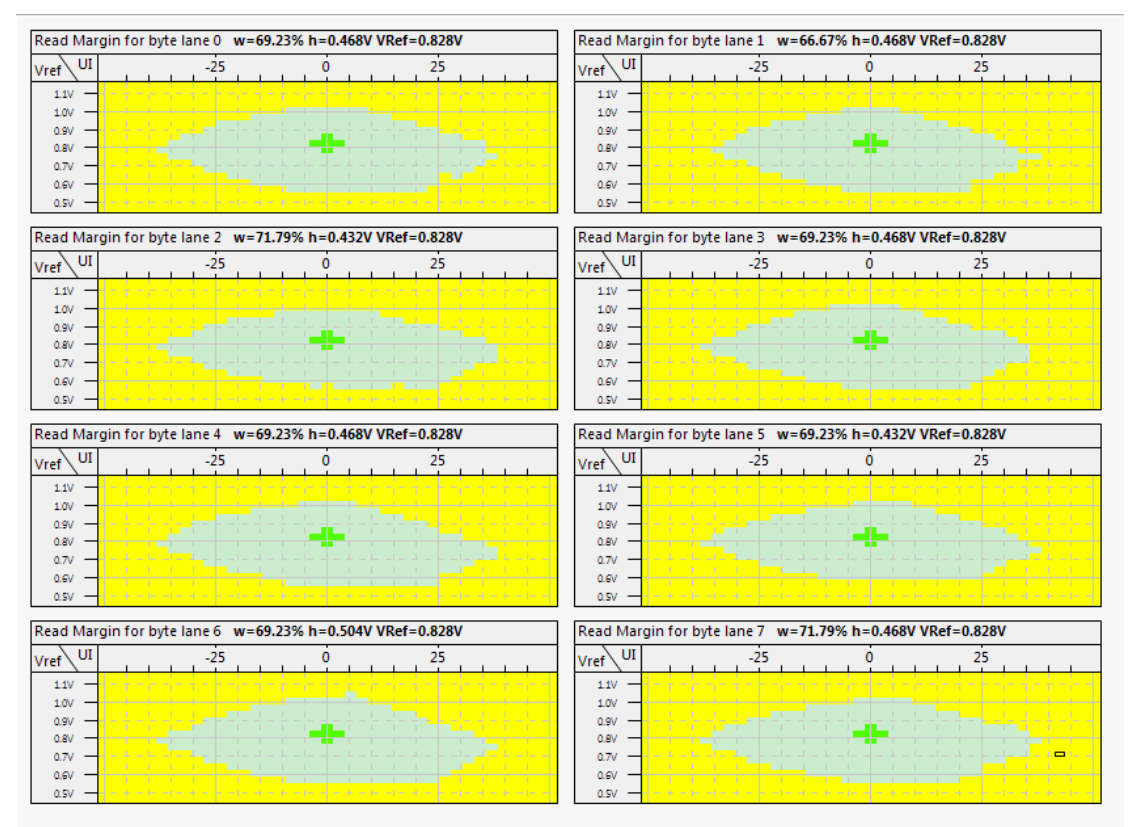

- Blue line indicates the beginning and end of the theoretical data eye
- Estimated timing for each step = theoreticaldata-eye / number of steps

On the left are the data eyes for each byte lane. This is available for LS2, LS1088, and LS1046.

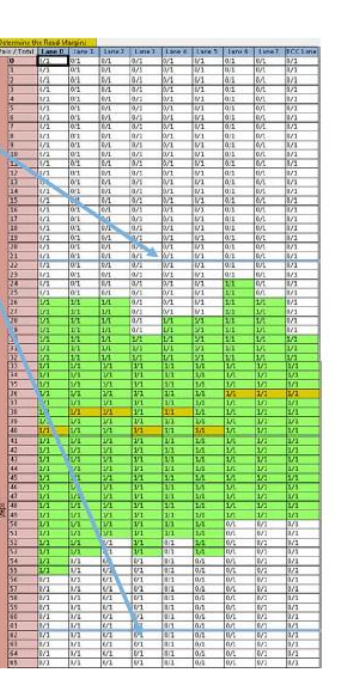